Документ подписан простой электронной подписью Информация о владельце: ФИО: Локтионова Оксана Геннадьевна

Должность: проректор по учебной работе

Дата подписания: Ф. В. Дата разный разный расственное бюджетное образовательное учреждение Уникальный программный ключ:

ob817ca911e6668abb13a5d426d39e5f1c11eabbf73e943df4a**B&IUdaf@d@**900pa30вания

Юго-Западный государственный университет

МИНОБРНАУКИ РОССИИ

 $(IO3<sub>ry</sub>)$ 

Кафедра вычислительной техники

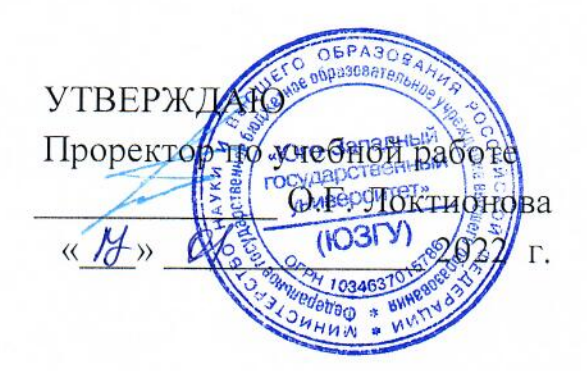

### ОБЪЕКТНО-ОРИЕНТИРОВАННОЕ ПРОГРАММИРОВАНИЕ

Методические указания по выполнению практических работ для студентов направления подготовки 09.03.01

Курск 2022

УДК 621.3 Составитель: Э.И. Ватутин

## Рецензент

Кандидат технических наук, доцент Т.Н. Конаныхина

# Объектно-ориентированное

программирование: методические указания по выполнению практических работ по дисциплинам «Программирование», «Объектно-ориентированное программирование» / Юго-Зап. гос. ун-т; сост.: Э.И. Ватутин; Курск, 2022. 17 с.: ил. 4.

Методические рекомендации содержат сведения по разработке программ с использованием объектно-ориентированной технологии на современных языках программирования высокого уровня.

Предназначены для студентов направления подготовки 09.03.01 «Информатика и вычислительная техника».

Текст печатается в авторской редакции

Подписано в печать \_\_\_\_\_\_\_\_\_. Формат 60х84 1/16. Усл. печ. л. Уч. - изд.л. Тираж 30 экз. Заказ ЗА. Бесплатно. Юго-Западный государственный университет 305040, Курск, ул. 50 лет Октября, 94.

## **Содержание**

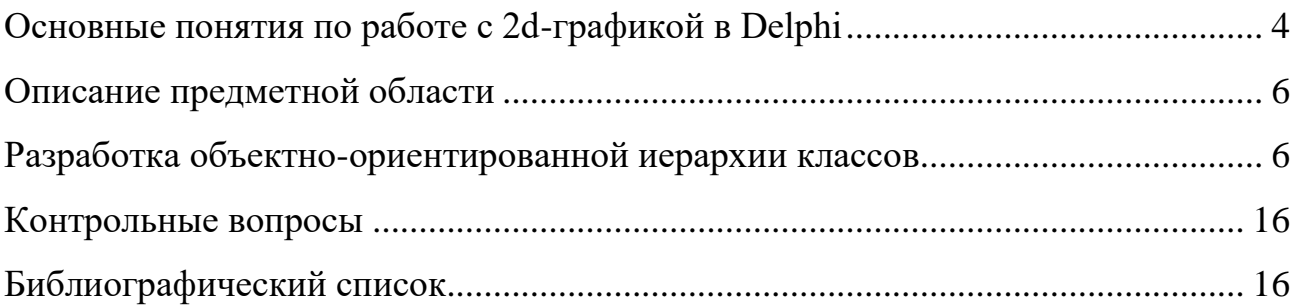

#### Основные понятия по работе с 2d-графикой в Delphi

Для работы с графикой в составе визуальных компонентов Delphi присутствует свойство Canvas, инкапсулирующее в своем составе весь необходимый функционал (карандаши, кисти, подпрограммы по рисованию примитивов). Перерисовку графических компонента необходимо производить не в произвольный момент времени, а при получении сообщения WM PAINT, отправляемого ОС Windows. Для его обработки у визуальных компонентов VCL предусмотрен обработчик событий OnPaint, в тело которого необходимо вставить необходимый код, связанный с отрисовкой компонента. Рисование можно осуществлять любом на рекомендуется визуальном компоненте, однако **ВЫПОЛНЯТЬ**  $e_{\Gamma}$  $\mathbf{c}$ использованием компонента VCL PaintBox. Простейший пример рисования приведен ниже:

```
procedure TForm1. PaintBox1Paint (Sender: TObject);
begin
  with PaintBox1. Canvas do begin
    Pen.Color := clRed;
    MoveTo(0, 0);LineTo (100, 100);
    Brush.Color := clGreen;
    Rectangle (30, 30, 70, 70);
  end;end;
```
В приведенном примере с использованием карандаша (Pen) красного цвета сперва производится рисование линии, а затем - прямоугольника, заливка которого делается кистью (Brush) зеленого цвета. Для карандаша и кисти кроме цвета можно задавать различные параметры (например, тип ШТРИХОВКИ).

Если в какой-либо момент времени необходимо перерисовать некоторый визуальный компонент, не дожидаясь прихода сообщения WM PAINT, необходимо вызвать метод Invalidate(), что приведет к активации обработчика OnPaint с последующим обновлением графического представления компонента на форме.

В случае, если перерисовка компонента занимает много времени, бывает целесообразно рисование на т.н. виртуальном экране, содержимое которого впоследствии отрисовывается на визуальном компоненте. Для этого применяется класс тві tmap. При рисовании иногда наблюдается неприятное моргание, чего можно избежать путем задания соответствующего свойства компонента

```
ControlStyle := ControlStyle + [csOpaque];
```
 $var$ 

#### Соответствующий пример приведен ниже.

```
Bmp: TBitmap;
procedure TForm1. FormCreate (Sender: TObject);
begin
  Bmp := TBitmap.Create();
  Bmp. Width := PaintBox1. ClientWidth;
  Bmp.Height := PaintBox1.ClientHeight;
  Form1.ControlStyle := Form1.ControlStyle + [csOpaque];
end:procedure TForm1.Button1Click(Sender: TObject);
begin
  with Bmp. Canvas do begin
   Действия по рисованию
  end:PaintBox1. Invalidate();
end:procedure TForm1. PaintBox1Paint (Sender: TObject);
begin
  PaintBox1.Canvas.Draw(0, 0, Bmp);
end:
```
Замечание. Рисование через компоненты VCL является удобным, но не очень эффективным в плане быстродействия. Существенно более эффективным способом является работа с Device Context (DC) компонентов напрямую через вызовы WinAPI-функций.

#### Описание предметной области

В рассмотренном ниже примере производится рисование предметов, летающих в пределах клиентской области PaintBox'a и отражающихся от его краев. В качестве предметов будем рассматривать материальную точку с координатами  $x = (x, y)$  и скоростью движения на плоскости  $V = (v_x, v_y)$  и окружность радиуса R. Окружность и материальная точка имеют заданный цвет С. В качестве вариантов движения реализуем движение по прямой и по спирали, для чего потребуется задание радиуса вращения г значений текущего угла а и угловой скорости w. При движении по спирали координаты центра окружности определяются как

$$
x = x_{\text{max}} + r \cos a,
$$
  

$$
y = y_{\text{max}} + r \sin a.
$$

Движение графических примитивов будем реализовывать по шагам. Один шаг движения по прямой описывается следующими изменениями значений координат:

$$
x_{\text{mex}} = x_{\text{npeg}} + v_x,
$$
  

$$
y_{\text{mex}} = y_{\text{npeg}} + v_y,
$$

а один шаг движения по спирали - изменением значения угла:

$$
a_{\text{max}} = a_{\text{new}} + w.
$$

При попадании центра графического примитива за пределы области рисования соответствующий вектор скорости меняет свой знак.

#### Разработка объектно-ориентированной иерархии классов

Функционал материальной точки (координаты, скорости,  $H$ <sub>B</sub>eT $)$ инкапсулирован в составе класса TF1y. Кроме соответствующий полей он включает в своем составе виртуальный конструктор Create, производящий инициализацию полей псевдослучайными значениями, виртуальный метод

Draw для отрисовки текущего графического примитива на заданном Bitmap'е и виртуальный метод DoStep для совершения одной итерации движения. Класс TFly является базовым классом разрабатываемой объектноориентированной иерархии классов. Для создания объектов от заранее неопределенных классов далее будем использовать метакласс TFlyClass. Соответствующий программный код класса и объявление метакласса приведены ниже.

```
unit Main;
interface
uses
   Windows, Graphics;
const
  MAX V = 10;var
  MAX X, MAX Y: Integer;
type
   TFlyClass = class of TFly;
   TFly = class
   protected
     fX, fY, fVx, fVy: Integer;
     fColor: TColor;
   public
     property X: Integer read fX write fX;
     property Y: Integer read fY write fY;
     property Vx: Integer read fVx write fVx;
     property Vy: Integer read fVy write fVy;
     property Color: TColor read fColor write fColor;
     constructor Create(); virtual;
     procedure Draw(Bmp: TBitmap); virtual;
     procedure DoStep(); virtual;
   end;
...
implementation
{ TFly }
constructor TFly.Create();
begin
  fX := \text{Random}(MAX X);fY := Random(MAX Y);fVx := Random(MAX V*2) - MAX V;fVy := \text{Random}(MAX^-V^*2) - \text{MAX}^-V;
```

```
fColor := RGB(Random(256), Random(256), Random(256));
end;
procedure TFly.Draw(Bmp: TBitmap);
begin
   with Bmp.Canvas do begin
    Pen.Color := fColor;
     Brush.Color := fColor;
    Ellipse(fX-2, fY-2, fX+2, fY+2);
   end;
end;
procedure TFly.DoStep();
begin
  fX := fX + fVx; if (fX < 0) or (fX > Manager.fBmp.Width) then
   fVx := -fVx;fY := fY + fVy; if (fY < 0) or (fY > Manager.fBmp.Height) then
    fVy := -fVy;end;
...
```
Для рисования графических примитивов разработан класс TDrawManager. Он включает в своем составе поля для хранения Bitmap'а, на котором производится рисование, массив графических примитивов fFigures и булево поле fClrBkGnd, определяющее необходимость очистки фона между итерациями движения и перерисовки графических примитивов. Класс включает в своем составе конструктор Create, производящий создание массива графических примитивов заданного типа и Bitmap'а, деструктор Destroy, производящий освобождение выделенной динамической памяти, методы отрисовки Draw и движения DoStep графических примитивов. Его программный код приведен ниже.

```
 { Менеджер рисования }
 TDrawManager = class
 private
   fBmp: TBitmap;
   fFigures: array of TFly;
   fClrBkGnd: Boolean;
 public
   constructor Create(Width, Height, FiguresCnt: Integer;
       FigType: TFlyClass);
   destructor Destroy(); override;
   procedure Draw();
```
8

```
 procedure DoStep();
     property Bitmap: TBitmap read fBmp;
     property ClearBackground: Boolean read fClrBkGnd write fClrBkGnd;
   end;
var
   Manager: TDrawManager;
{ TDrawManager }
constructor TDrawManager.Create(Width, Height, FiguresCnt: Integer;
    FigType: TFlyClass);
var
   I: Integer;
begin
  { Инициализация Bitmap'а }
   fBmp := TBitmap.Create();
   fBmp.Width := Width;
   fBmp.Height := Height;
 MAX X := Width;
 MAX^T Y := Height; { Инициализация массива графических примитивов }
  SetLength(fFigures, FiguresCnt);
   for I := 0 to FiguresCnt-1 do
    fFigures[I] := FigType.Create();
end;
destructor TDrawManager.Destroy();
var
   I: Integer;
begin
   inherited;
   { Удаление Bitmap'а }
   fBmp.Free;
   { Удаление фигур }
   for I := 0 to High(fFigures) do
     fFigures[I].Free();
   fFigures := nil;
end;
procedure TDrawManager.DoStep();
var
  I: Integer;
begin
   for I := 0 to High(fFigures) do
    fFigures[I].DoStep();
end;
procedure TDrawManager.Draw();
var
  I: Integer;
begin
   { Очистка }
```

```
if fClrBkGnd then
   with fBmp. Canvas do begin
      Pen.Color := clBlack;
      Brush.Color := clWhite;
      Rectangle (0, 0, fBmp. Width, fBmp. Height);
    end:{ Рисование графических примитивов }
 for I := 0 to High (fFigures) do
    fFigures[I].Draw(fBmp);
end:
```
end.

Класс ттаiledFly инкапсулирует в своем составе функционал графического примитива, представляющего движущуюся  $\Pi$ <sup>o</sup> прямой материальную точку, за которой остается «хвост» из заданного количества ее предыдущих положений. Он является наследником класса TF1y и дополняет его полем длины «хвоста», а также переопределенными с использованием виртуального полиморфизма конструктором Create и методом отрисовки Draw. Соответствующий программный код класс приведен ниже.

```
unit TailedFly;
interface
_{<sub>1</sub>Windows, Main, Graphics;
type
  TTailedFly = class(TFly)private
    procedure SetTailLength(const Value: Integer);
  protected
    fTailLng: Integer;
  public
    constructor Create(); override;
    procedure Draw (Bmp: TBitmap); override;
    property TailLength: Integer read fTailLng write SetTailLength;
  end;
implementation
{ TTailedFly }
constructor TTailedFly.Create();
beain\texttt{frailInq} := \texttt{Random}(15) + 1;inherited;
end:procedure TTailedFly.Draw(Bmp: TBitmap);
```

```
var
   I: Integer;
   dR, dG, dB: Double;
  Color: TColor;
  X, Y, Vx, Vy: Integer;
   procedure StepBack();
   begin
  X := X - Vx; if (X < 0) or (X > Manager.Bitmap.Width) then
   Vx := -Vx;Y := Y - Vy; if (Y < 0) or (Y > Manager.Bitmap.Height) then
    Vy := -Vy; end;
begin
   { Рисование хвоста }
   dR := (255 - GetRValue(fColor)) / fTailLng;
   dG := (255 - GetGValue(fColor)) / fTailLng;
   dB := (255 - GetBValue(fColor)) / fTailLng;
  Vx := fVx;Vy := fVy;X := fX;Y := fY; for I := 1 to fTailLng do
      with Bmp.Canvas do begin
       Color := RGB(
           Round(dR*I + GetRValue(fColor)),
           Round(dG*I + GetGValue(fColor)),
           Round(dB*I + GetBValue(fColor)),
       );
       Pen.Color := Color;
       Brush.Color := Color;
       StepBack();
       Ellipse(X-2, Y-2, X+2, Y+2);
     end;
   { Рисование головы }
   inherited;
end;
procedure TTailedFly.SetTailLength(const Value: Integer);
begin
 ASSERT(Value > 0);
   fTailLng := Value;
end;
```
**end**.

Примеры работы класса TFly приведены на рис. 1.

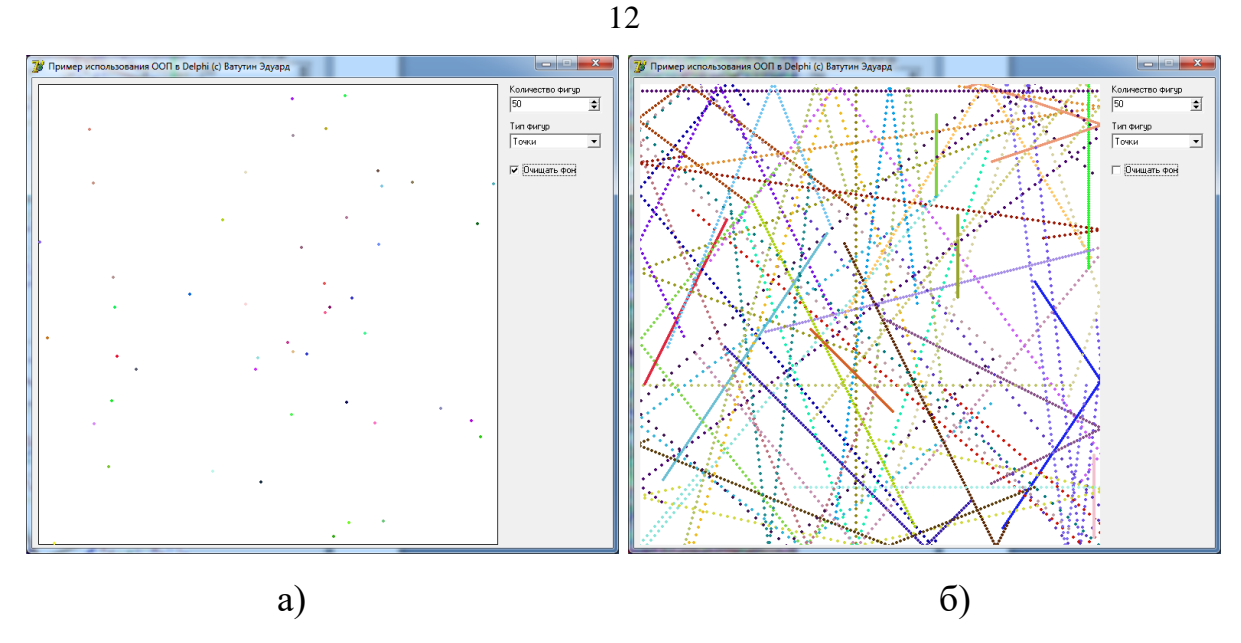

Рис. 1. Примеры рисования 50 движущихся по прямым материальных точек с очисткой фона (а) и без очистки фона (б)

Примеры работы класса TTailedFly приведен на рис. 2.

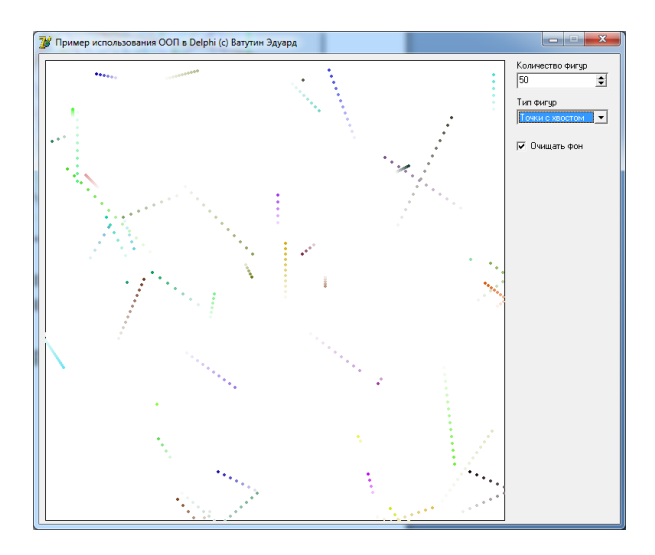

Рис. 2. Примеры рисования 50 движущихся по прямым материальных точек с «хвостом»

Реализуем функционал движения и рисования окружностей. Для создадим класс TRound, являющийся наследником от класса TFly. Он отличается от базового класса наличием поля fRadius (и соответствующего ему свойства Radius) с радиусом окружности и виртуально полиморфным методом отрисовки Draw. Метод движения по прямой не отличается от

движения материальной точки, поэтому он наследуется от базового класса без изменения. Соответствующий программный код приведен ниже.

```
unit Rnd;
interface
uses
   Main, Graphics;
type
   TRound = class(TFly)
   private
     procedure SetRadius(const Value: Integer);
   protected
     fRadius: Integer;
   public
     constructor Create(); override;
     procedure Draw(Bmp: TBitmap); override;
     property Radius: Integer read fRadius write SetRadius;
   end;
implementation
{ TRound }
constructor TRound.Create();
begin
   inherited;
  fRadius := Random(10) + 1;
end;
procedure TRound.Draw(Bmp: TBitmap);
begin
   with Bmp.Canvas do begin
     Pen.Color := fColor;
    Brush.Color := fColor;
    Ellipse(fX-fRadius, fY-fRadius, fX+fRadius, fY+fRadius);
   end;
end;
procedure TRound.SetRadius(const Value: Integer);
begin
 ASSERT(Value > 0);
  fRadius := Value;
end;
end.
```
Пример работы программного кода класса приведен на рис. 3.

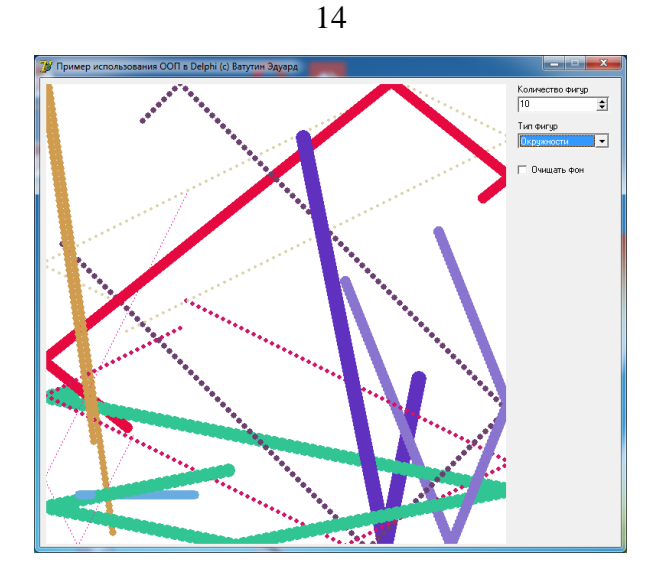

Рис. 3. Пример рисования 10 окружностей, движущихся по прямым, без очистки фона

Реализуем для окружностей функционал движения по спирали. Для этого создадим класс TSpiral, являющийся наследником от класса TRound, дополним его полями радиуса движения fR, текущего угла fAngle, угловой скорости fW, новым виртуальным конструктором Create для псевдослучайной инициализации добавленных полей, а также виртуальными методами движения DoStep и отрисовки Draw. Соответствующий программный код приведен ниже.

```
unit Spiral;
interface
uses
   Rnd, Graphics;
type
   TSpiral = class(TRound)
   protected
     fR: Integer;
     fAngle: Double;
     fW: Double;
   public
     constructor Create(); override;
     procedure DoStep(); override;
     procedure Draw(Bmp: TBitmap); override;
   end;
```

```
implementation
```
*{ TSpiral }*

```
constructor TSpiral.Create();
begin
   inherited;
  fR := \text{Random}(20) + 10;fW := \text{Random*0.6 - 0.3};end;
procedure TSpiral.DoStep();
begin
   inherited;
   fAngle := fAngle + fW;
   if fAngle > 2*Pi then
     fAngle := fAngle - 2*Pi;
   if fAngle < -2*Pi then
     fAngle := fAngle + 2*Pi;
end;
procedure TSpiral.Draw(Bmp: TBitmap);
var
   X, Y: Integer;
begin
   with Bmp.Canvas do begin
     Pen.Color := fColor;
     Brush.Color := fColor;
    X := \text{Round}(fX + fR*Cos(fAngle)); Y := Round(fY + fR*Sin(fAngle));
     Ellipse(X-fRadius, Y-fRadius, X+fRadius, Y+fRadius);
   end;
end;
end.
```
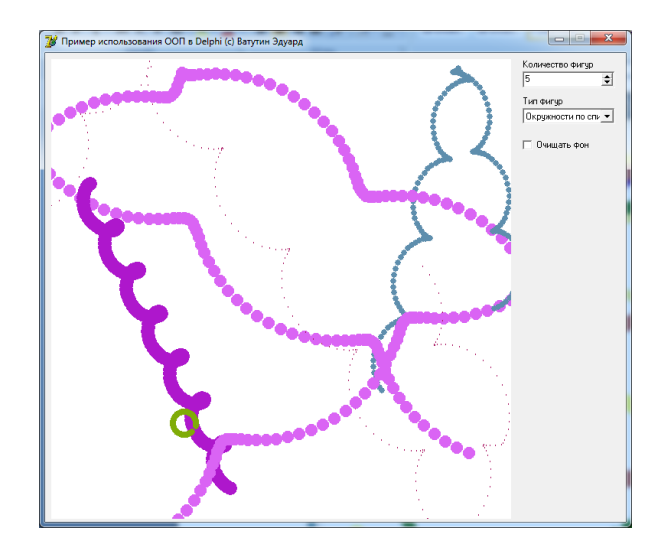

Пример работы разработанного класса приведен на рис. 4.

Рис. 4. Движение 5 окружностей по спиралям без очистки фона

Таким образом, в ходе выполнения практической работы была разработана объектно-ориентированная иерархия классов, включающая в своем составе 4 класса, инкапсулирующие в своем составе необходимый функционал.

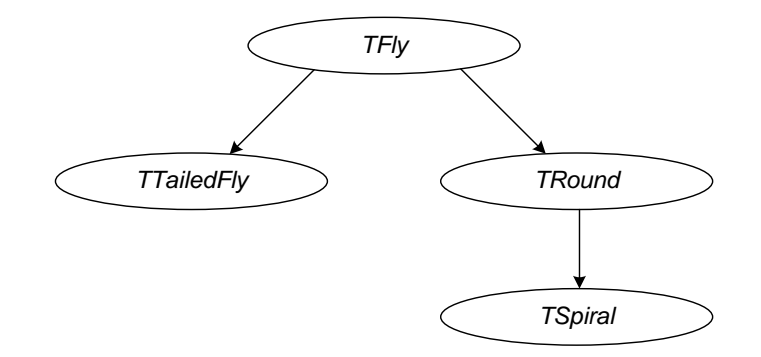

Рис. 5. Объектно-ориентированная иерархия классов

#### **Контрольные вопросы**

- 1. Какие 3 основные парадигмы объектно-ориентированного программирования существуют?
- 2. Для чего применяется наследование?
- 3. В чем отличие классов от объектов?
- 4. Какие модификаторы доступа к компонентам классов существуют?
- 5. В чем отличие статического и виртуального полиморфизма?
- 6. Что такое свойства и чем они отличаются от полей?
- 7. В чем отличие метаклассов от классов?
- 8. Что такое конструктор и деструктор?

#### **Библиографический список**

1. Емельянов С.Г., Ватутин Э.И., Панищев В.С., Титов В.С. Процедурномодульное программирование на Delphi: учебное пособие. М.: Аргамак-Медиа, 2014. 352 с.

2. Зотов И.В., Ватутин Э.И., Борзов Д.Б. Процедурно-ориентированное программирование на С++: учебное пособие. Курск: КурскГТУ, 2008. 211 с.